*By Falko Timme* Published: 2007-08-09 18:06

# **Installing Lighttpd With PHP5 And MySQL Support On Debian Etch**

Version 1.0 Author: Falko Timme <ft [at] falkotimme [dot] com> Last edited 08/07/2007

Lighttpd is a secure, fast, standards-compliant web server designed for speed-critical environments. This tutorial shows how you can install Lighttpd on a Debian Etch server with PHP5 support (through FastCGI) and MySQL support.

I do not issue any guarantee that this will work for you!

### **1 Preliminary Note**

In this tutorial I use the hostname server1.example.com with the IP address 192.168.0.100. These settings might differ for you, so you have to replace them where appropriate.

## **2 Installing MySQL 5.0**

First we install MySQL 5.0 like this:

apt-get install mysql-server mysql-client

Create a password for the MySQL user root (replace yourrootsqlpassword with the password you want to use):

mysqladmin -u root password yourrootsqlpassword

#### Then check with

netstat -tap | grep mysql

on which addresses MySQL is listening. If the output looks like this:

tcp 0 0 localhost.localdo:mysql \*:\* LISTEN 2713/mysqld

which means MySQL is listening on *localhost.localdomain* only, then you're safe with the password you set before. But if the output looks like this:

tcp 0 0 \*:mysql \*:\* LISTEN 2713/mysqld

you should set a MySQL password for your hostname, too, because otherwise anybody can access your database and modify data:

mysqladmin -h server1.example.com -u root password yourrootsqlpassword

#### **3 Installing Lighttpd**

Lighttpd is available as a Debian package, therefore we can install it like this:

apt-get install lighttpd

Now direct your browser to  $http://192.168.0.100$ , and you should see the Lighttpd placeholder page:

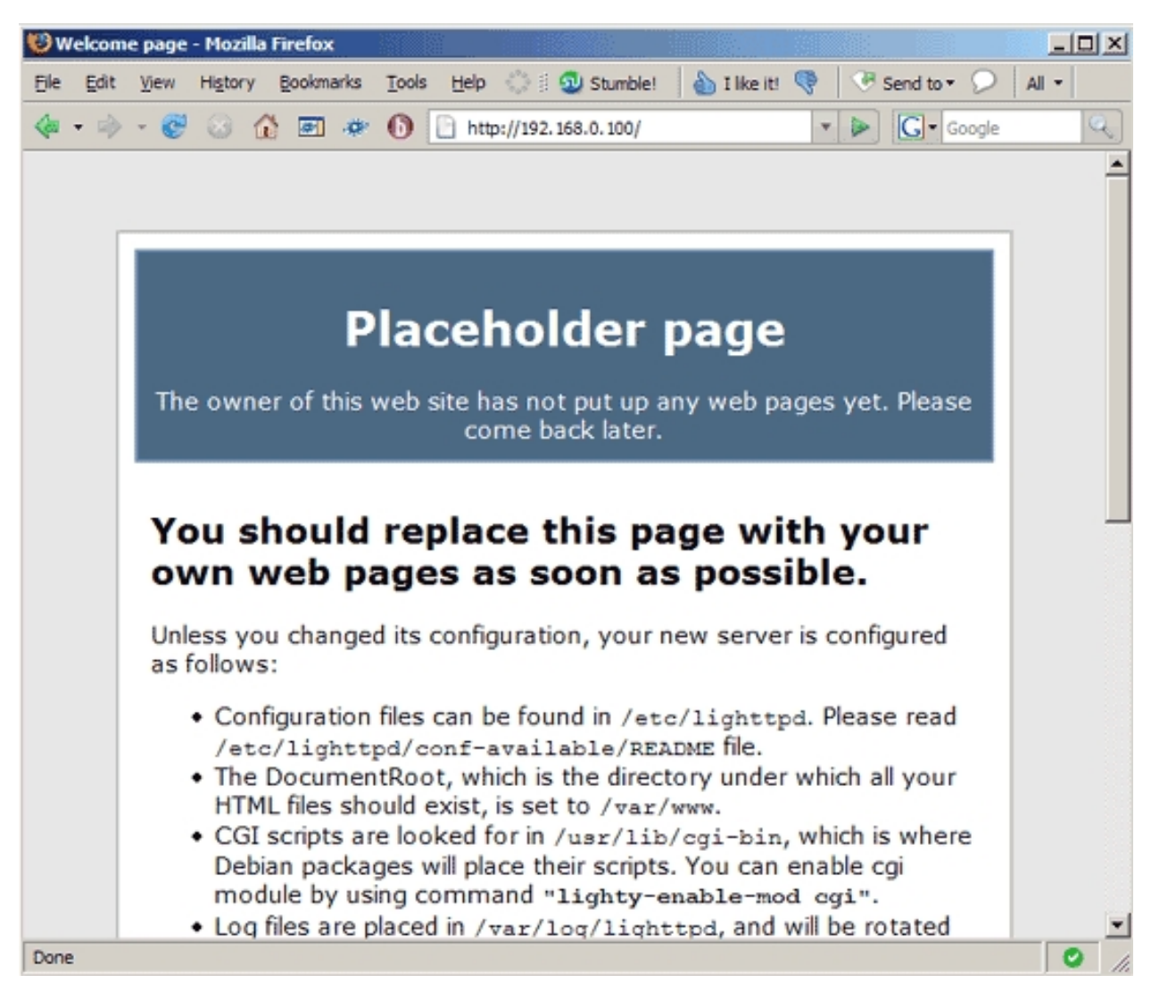

Lighttpd's default document root is /var/www on Debian, and the configuration file is /etc/lighttpd/lighttpd.conf.

### **4 Installing PHP5**

We can make PHP5 work in Lighttpd through FastCGI. Fortunately, Debian provides a FastCGI-enabled PHP5 package which we install like this:

apt-get install php5-cgi

### **5 Configuring Lighttpd And PHP5**

To enable PHP5 in Lighttpd, we must modify two files, /etc/php5/cgi/php.ini and /etc/lighttpd/lighttpd.conf. First we open /etc/php5/cgi/php.ini and add the line cgi.fix pathinfo = 1 right at the end of the file:

vi /etc/php5/cgi/php.ini

[...] cgi.fix\_pathinfo =  $1$ 

Then we open /etc/lighttpd/lighttpd.conf and add "mod\_fastcgi", to the server.modules stanza:

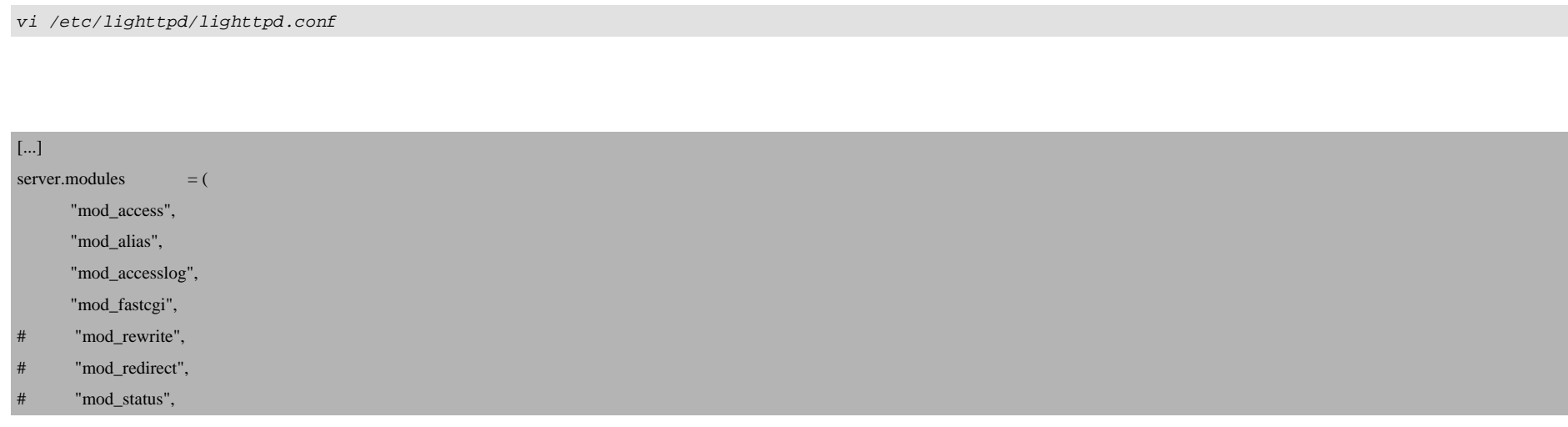

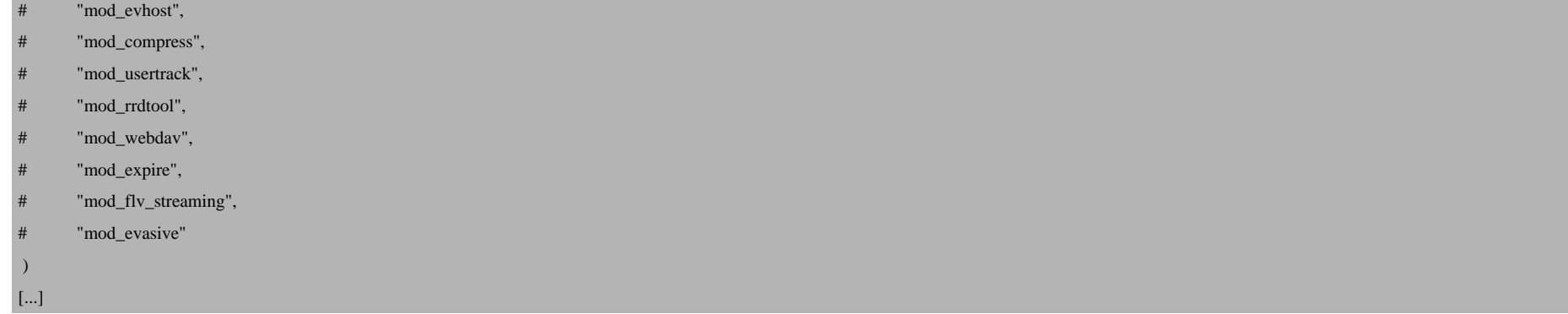

and then right at the end of the file, we add the following stanza:

```
[...]
fastcgi.server = (".php" = >(() "bin-path" => "/usr/bin/php5-cgi",
              "socket" => "/tmp/php.socket"
           )))
```
Then we restart Lighttpd:

/etc/init.d/lighttpd restart

#### **6 Testing PHP5 / Getting Details About Your PHP5 Installation**

The document root of the default web site is /var/www. We will now create a small PHP file (info.php) in that directory and call it in a browser. The file will display lots of useful details about our PHP installation, such as the installed PHP version.

vi /var/www/info.php

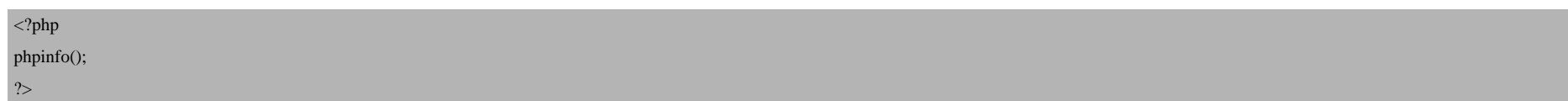

Now we call that file in a browser (e.g. http://192.168.0.100/info.php):

Installing Lighttpd With PHP5 And MySQL Support On Debian Etch *http://www.howtoforge.com/*

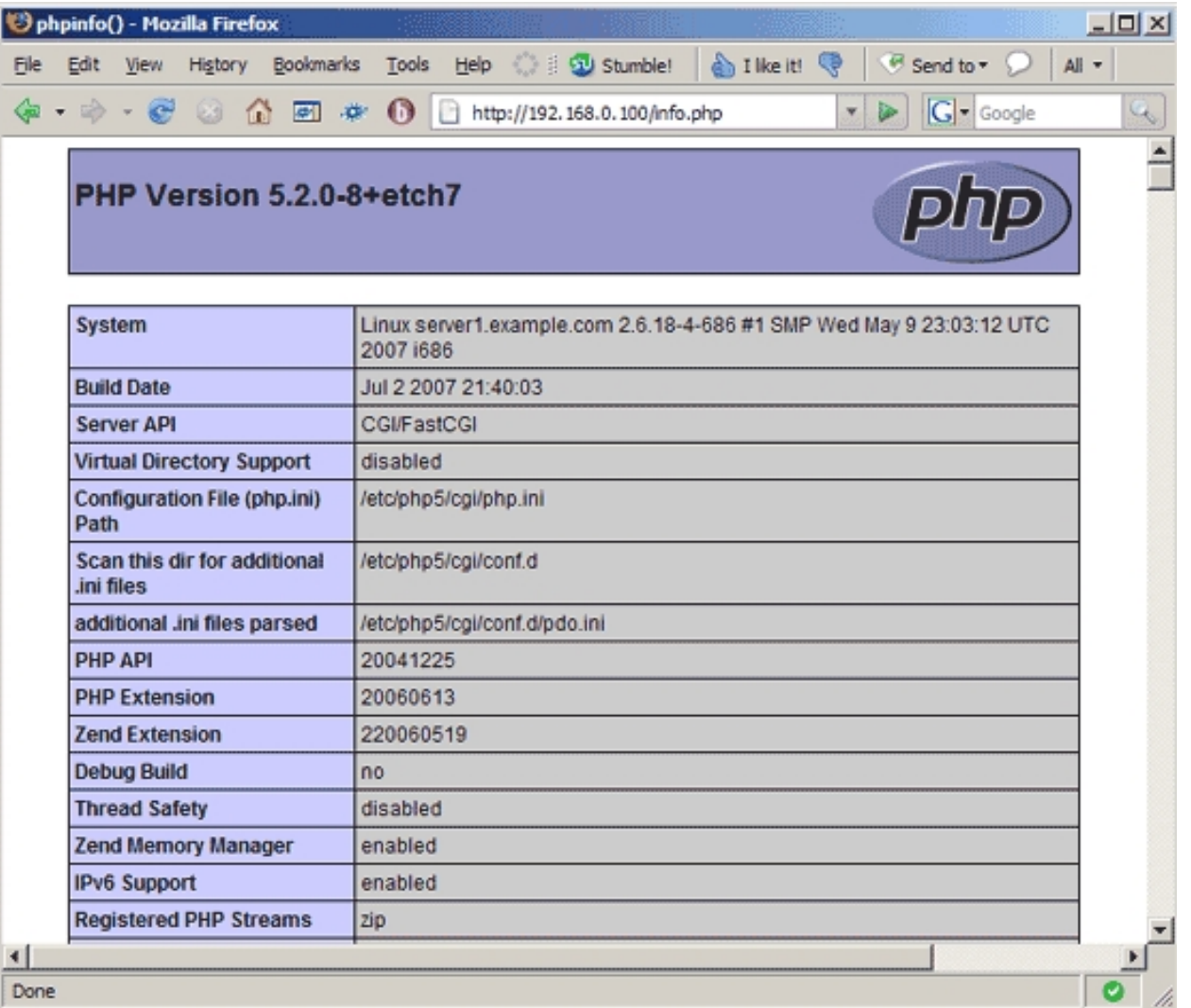

As you see, PHP5 is working, and it's working through FastCGI, as shown in the *Server API* line. If you scroll further down, you will see all modules that are already enabled in PHP5. MySQL is not listed there which means we don't have MySQL support in PHP5 yet.

## **7 Getting MySQL Support In PHP5**

To get MySQL support in PHP, we can install the *php5-mysql* package. It's a good idea to install some other PHP5 modules as well as you might need them for your applications. You can search for available PHP5 modules like this:

apt-cache search php5

Pick the ones you need and install them like this:

apt-get install php5-mysql php5-curl php5-gd php5-idn php-pear php5-imagick php5-imap php5-mcrypt php5-memcache php5-mhash php5-ming php5-ps php5-pspell php5-recode php5-snmp php5-sqlite php5-tidy php5-xmlrpc php5-xsl php5-json

#### You might see a question like this one:

Continue installing libc-client without Maildir support?  $\leq$ -- Yes

Now restart Lighttpd:

/etc/init.d/lighttpd restart

(If you've installed the module  $php5-json$  and get warnings like this one:

PHP Warning: Module 'json' already loaded in Unknown on line 0

it means that the module got loaded twice. Open /etc/php5/cgi/php.ini, scroll down to the end and comment out the line extension=json.so:

vi /etc/php5/cgi/php.ini

[...] ;extension=json.so [...]

Then restart Lighttpd again:

/etc/init.d/lighttpd restart

The warnings should now be gone.)

Now reload http://192.168.0.100/info.php in your browser and scroll down to the modules section again. You should now find lots of new modules there, including the MySQL module:

Installing Lighttpd With PHP5 And MySQL Support On Debian Etch

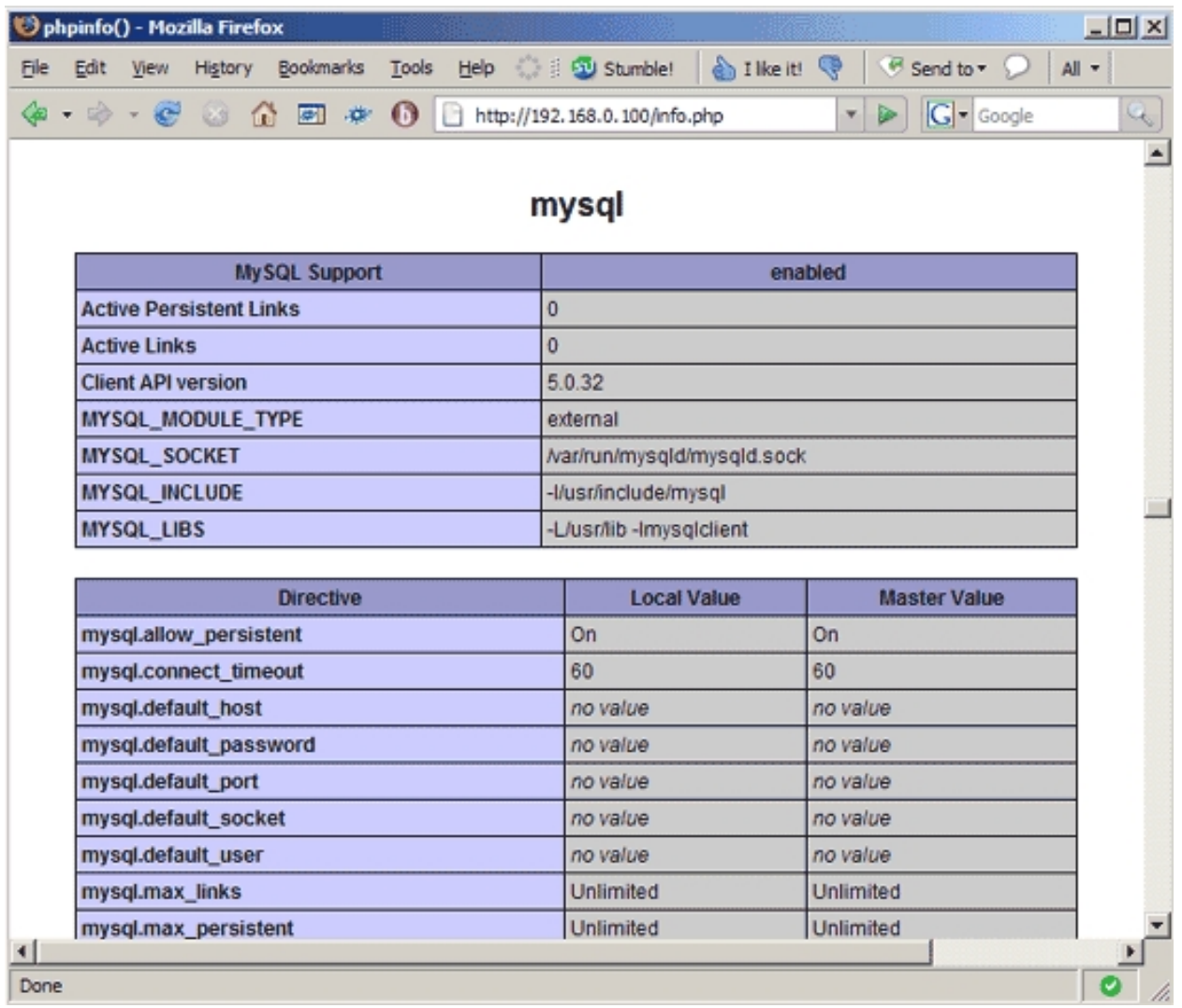

# **8 Links**

#### - Lighttpd: **http://www.lighttpd.net**

Installing Lighttpd With PHP5 And MySQL Support On Debian Etch

- PHP: **http://www.php.net**
- MySQL: **http://www.mysql.com**
- Debian: **http://www.debian.org**